# **Práctica 2.5: Sockets**

#### **Objetivos**

En esta práctica, nos familiarizaremos con la interfaz de programación de sockets como base para la programación de aplicaciones basadas en red, poniendo de manifiesto las diferencias de programación entre los protocolos UDP y TCP. Además, aprenderemos a programar aplicaciones independientes de la familia de protocolos de red (IPv4 o IPv6) utilizados.

#### **Contenidos**

[Preparación](#page-0-0) del entorno de la práctica Gestión de [direcciones](#page-0-1) [Protocolo](#page-1-0) UDP - Servidor de hora [Protocolo](#page-2-0) TCP - Servidor de eco

# <span id="page-0-0"></span>**Preparación del entorno de la práctica**

Configuraremos la topología de red que se muestra en la figura. Como en prácticas anteriores construiremos la topología con la herramienta vtopol. Antes de comenzar la práctica, configurar los interfaces de red como se indica en la figura y comprobar la conectividad entre las máquinas.

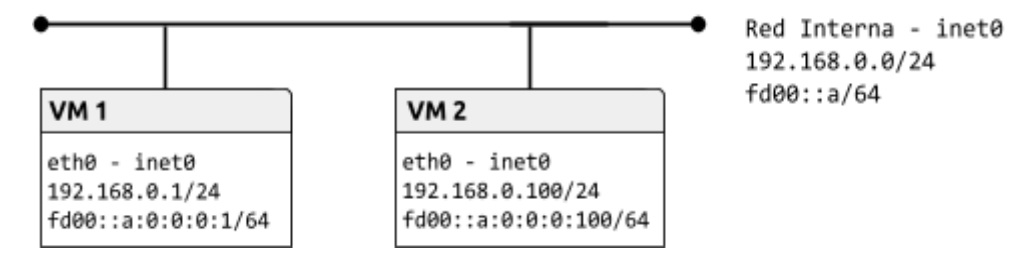

*Nota:* Observar que las VMs tienen un interfaz de red con pila dual IPv6 - IPv4.

## <span id="page-0-1"></span>**Gestión de direcciones**

El uso del API BSD requiere la manipulación de direcciones de red y la traducción de estas entre las tres representaciones básicas: nombre de dominio, dirección IP (versión 4 y 6) y binario (para incluirla en la cabecera del datagrama IP).

*Ejercicio 1.* Escribir un programa que obtenga todas las posibles direcciones con las que se podría crear un socket asociado a un host dado como primer argumento del programa. Para cada dirección, mostrar la IP numérica, la familia de protocolos y tipo de socket. Comprobar el resultado para:

- Una dirección IPv4 válida (ej. "147.96.1.9").
- Una dirección IPv6 válida (ej. "fd00::a:0:0:0:1").
- Un nombre de dominio válido (ej. "www.google.com").
- Un nombre en /etc/hosts válido (ej. "localhost").

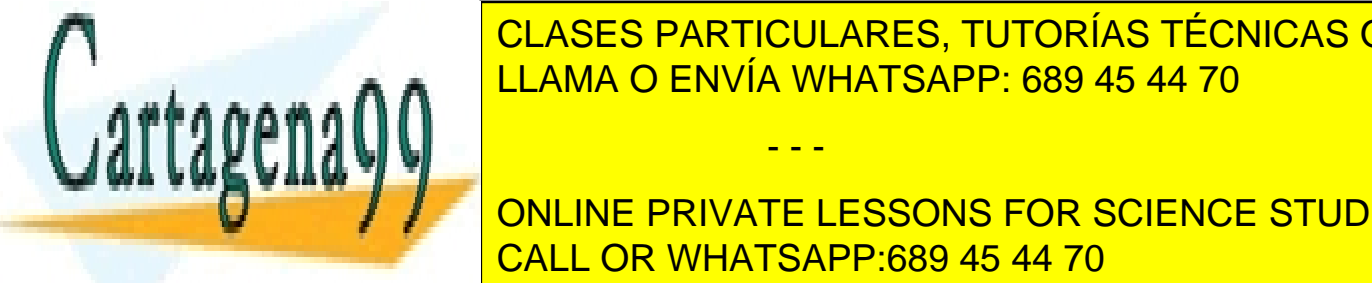

**ELASES PARTICULARES, TUTORÍAS TÉCNICAS ONLINE** <u>se implementará usando getadade de posibles direcciones direcciones direcciones direcciones direcciones direccio</u>

**Nota: Para private lessons for SCIENCE STUDENTS** CALL OR WHATSAPP:689 45 44 70

*Ampliación de Sistemas Operativos y Redes 1* www.cartagena99.com no se hace responsable de la información contenida en el presente documento en virtud al Artículo 17.1 de la Ley de Servicios de la Sociedad de la Información y de Comercio Electrónico, de 11 de julio de 2002. Si la información contenida en el documento es ilícita o lesiona bienes o derechos de un tercero háganoslo saber y será retirada.

- - -

Ejemplos:

*# Las familias 2 y 10 son AF\_INET y AF\_INET6, respectivamente (ver socket.h) # Los tipos 1, 2, 3 son SOCK\_STREAM, SOCK\_DGRAM y SOCK\_RAW, respectivamente* > **./gai www.google.com** 66.102.1.147 2 1 66.102.1.147 2 2 66.102.1.147 2 3 2a00:1450:400c:c06::67 10 1 2a00:1450:400c:c06::67 10 2 2a00:1450:400c:c06::67 10 3 > **./gai localhost** ::1 10 1 ::1 10 2 ::1 10 3 127.0.0.1 2 1 127.0.0.1 2 2 127.0.0.1 2 3 > **./gai ::1** ::1 10 1 ::1 10 2 ::1 10 3 **> ./gai 1::3::4** Error getaddrinfo(): Name or service not known **> ./gai noexiste.ucm.es** Error getaddrinfo(): Name or service not known

### <span id="page-1-0"></span>**Protocolo UDP - Servidor de hora**

*Ejercicio 2.* Escribir un servidor UDP de hora de forma que:

- La dirección y el puerto son el primer y segundo argumento del programa. Las direcciones pueden expresarse en cualquier formato (nombre de host, notación de punto…). Además, el servidor debe funcionar con direcciones IPv4 e IPv6 .
- El servidor recibirá un comando (codificado en un carácter), de forma que 't' devuelva la hora, 'd' devuelve la fecha y 'q' termina el proceso servidor.
- En cada mensaje el servidor debe imprimir el nombre y puerto del cliente, usar getnameinfo(3).

Probar el funcionamiento del servidor con la herramienta Netcat (comando nc o ncat) como cliente.

*Nota:* Dado que el servidor puede funcionar con direcciones IPv4 e IPv6, hay que usar **struct** sockaddr storage para acomodar cualquiera de ellas, por ejemplo, en recvfrom(2).

Ejemplo:

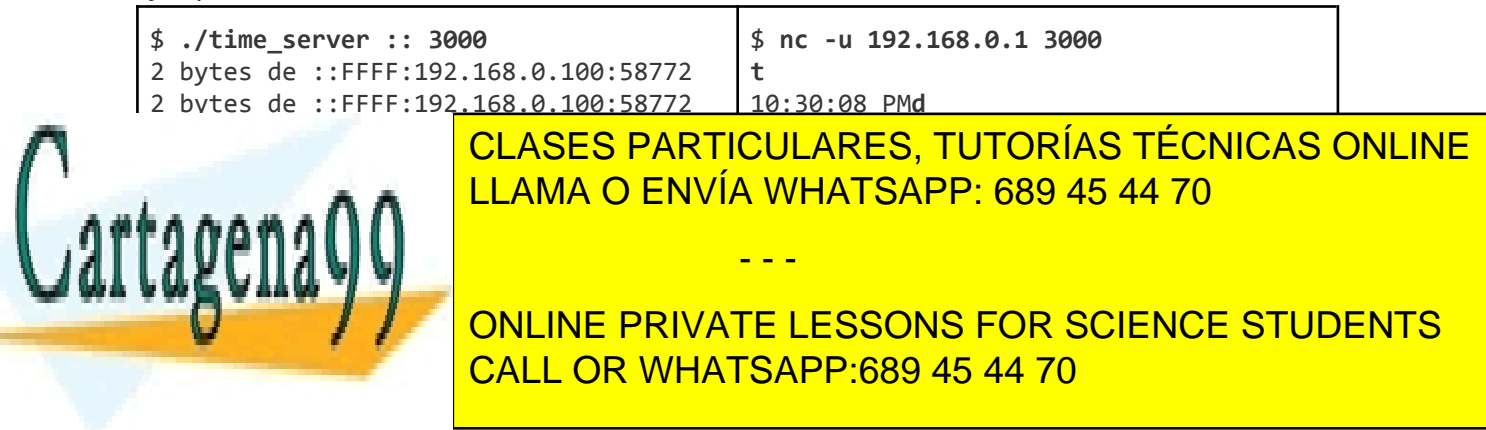

*Ampliación de Sistemas Operativos y Redes 2* www.cartagena99.com no se hace responsable de la información contenida en el presente documento en virtud al Artículo 17.1 de la Ley de Servicios de la Sociedad de la Información y de Comercio Electrónico, de 11 de julio de 2002. Si la información contenida en el documento es ilícita o lesiona bienes o derechos de un tercero háganoslo saber y será retirada.

*Ejercicio 3.* Escribir el cliente para el servidor de hora. El cliente recibirá como argumentos la dirección del servidor, el puerto del servidor y el comando. Por ejemplo, para solicitar la hora, ./time\_client 192.128.0.1 3000 t.

*Ejercicio 4.* Modificar el servidor para que, además de poder recibir comandos por red, los pueda recibir directamente por el terminal, leyendo dos caracteres (el comando y '\n') de la entrada estándar. Multiplexar el uso de ambos canales usando select(2).

*Ejercicio 5***.** Convertir el servidor UDP en multi-proceso siguiendo el patrón *pre-fork*. Una vez asociado el socket a la dirección local con bind(2), crear varios procesos que llamen a recvfrom(2) de forma que cada uno atenderá un mensaje de forma concurrente. Imprimir el PID del proceso servidor para comprobarlo.

### <span id="page-2-0"></span>**Protocolo TCP - Servidor de eco**

TCP nos ofrece un servicio orientado a conexión y fiable. Una vez creado el socket, debe ponerse en estado LISTEN (apertura pasiva, listen(2) ) y a continuación quedarse a la espera de conexiones entrantes mediante una llamada accept(2).

*Ejercicio 6.* Crear un servidor TCP de eco que escuche por conexiones entrantes en una dirección (IPv4 o IPv6) y puerto dados. Cuando reciba una conexión entrante, debe mostrar la dirección y número de puerto del cliente. A partir de ese momento, enviará al cliente todo lo que reciba desde el mismo (eco). Comprobar su funcionamiento empleando la herramienta Netcat como cliente. Comprobar qué sucede si varios clientes intentan conectar al mismo tiempo.

Ejemplo:

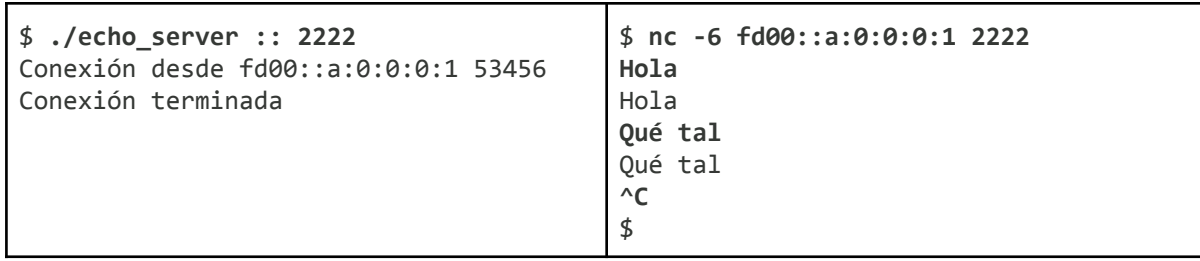

*Ejercicio 7.* Escribir el cliente para conectarse con el servidor del ejercicio anterior. El cliente recibirá la dirección y el puerto del servidor como argumentos y, una vez establecida la conexión con el servidor, le enviará lo que el usuario escriba por teclado. Mostrará en la consola la respuesta recibida desde el servidor. Cuando el usuario escriba el carácter 'Q' como único carácter de una línea, el cliente cerrará la conexión con el servidor y terminará.

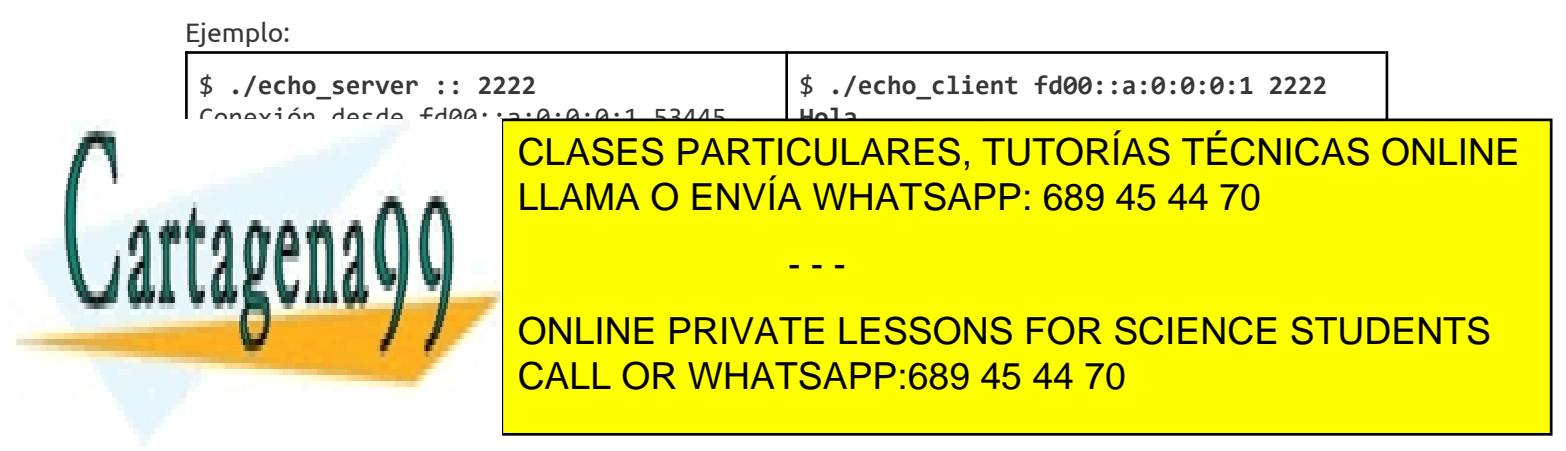

*Ampliación de Sistemas Operativos y Redes 3* www.cartagena99.com no se hace responsable de la información contenida en el presente documento en virtud al Artículo 17.1 de la Ley de Servicios de la Sociedad de la Información y de Comercio Electrónico, de 11 de julio de 2002. Si la información contenida en el documento es ilícita o lesiona bienes o derechos de un tercero háganoslo saber y será retirada. *Ejercicio 9.* Añadir la lógica necesaria en el servidor para que no quede ningún proceso en estado *zombie*. Para ello, se deberá capturar la señal SIGCHLD y obtener la información de estado de los procesos hijos finalizados.

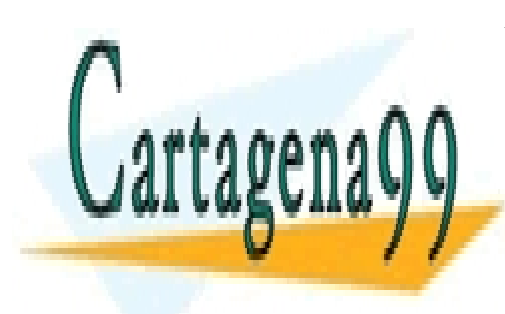

CLASES PARTICULARES, TUTORÍAS TÉCNICAS ONLINE LLAMA O ENVÍA WHATSAPP: 689 45 44 70

ONLINE PRIVATE LESSONS FOR SCIENCE STUDENTS CALL OR WHATSAPP:689 45 44 70

*Ampliación de Sistemas Operativos y Redes 4* www.cartagena99.com no se hace responsable de la información contenida en el presente documento en virtud al Artículo 17.1 de la Ley de Servicios de la Sociedad de la Información y de Comercio Electrónico, de 11 de julio de 2002. Si la información contenida en el documento es ilícita o lesiona bienes o derechos de un tercero háganoslo saber y será retirada.

- - -